## **Saved Searches: CareerShift**

*(Access via InsideND GBP Career Services Tab)*

**1. Log in to CareerShift and click on "My Jobs":**

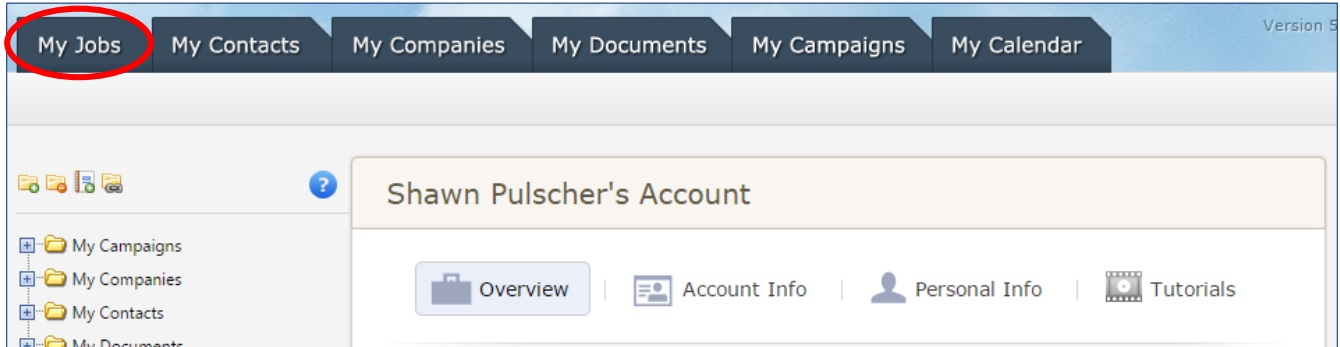

**2. Enter search terms and click on "Search":**

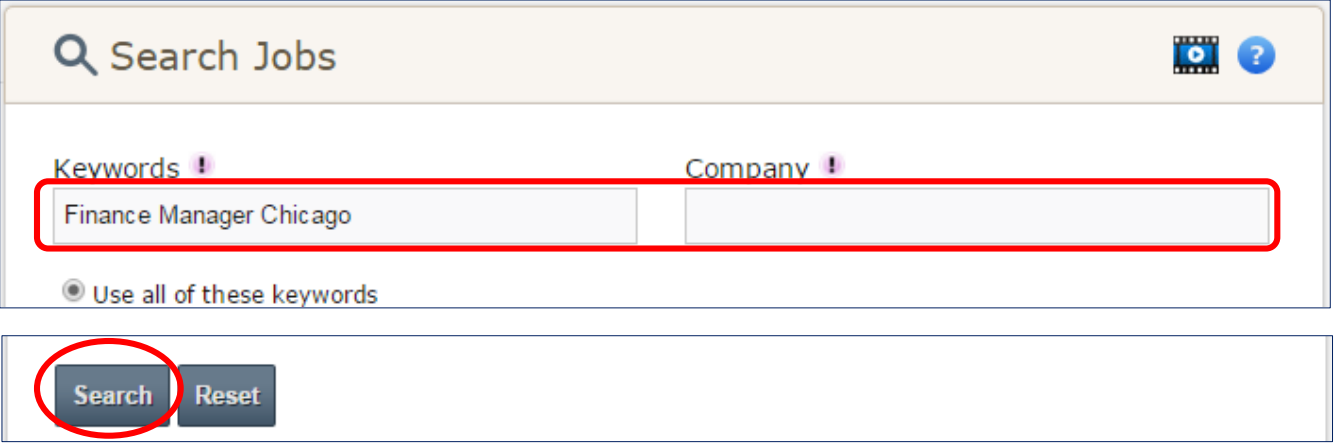

**3. Click on "Save Search" at top of Search Results box, enter name, select alert options, and click on "Save":**

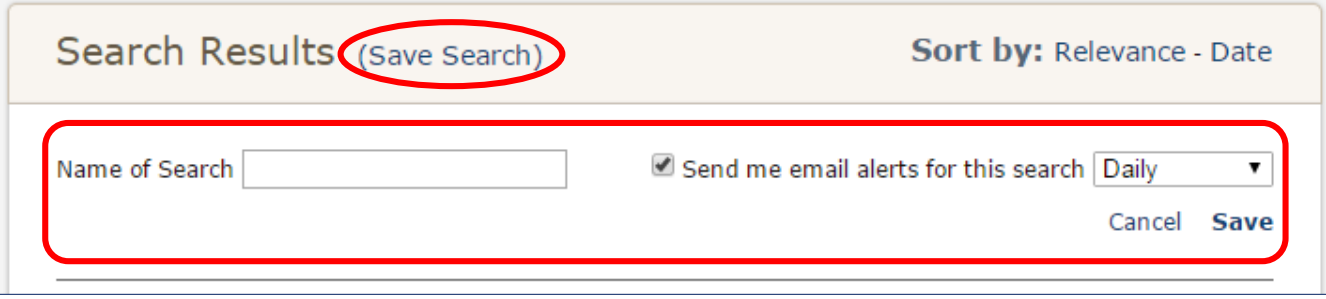

**4. Manage saved searches by clicking on "Saved Searches" under "My Jobs" tab at the top of the page:**

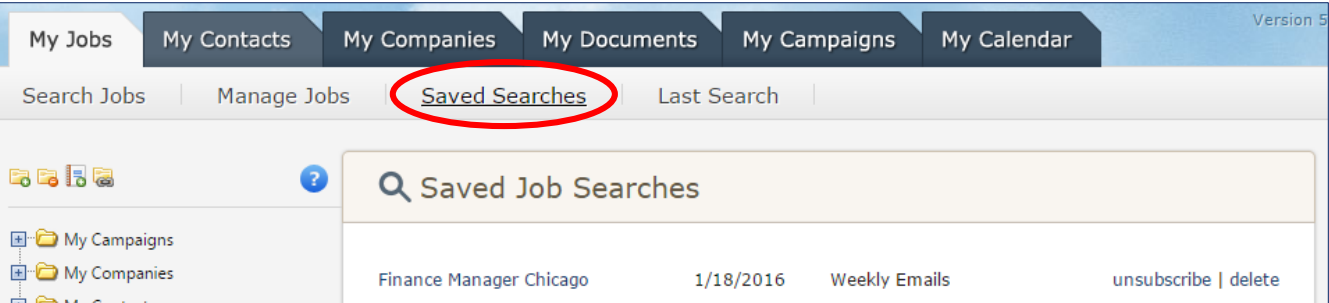